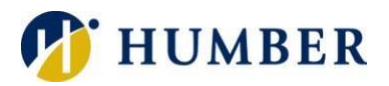

# **Telephone**

# Quick Reference Guide

#### Layout

Handset- With red light strip which lights up to indicate an incoming call (flashing) or a new voicemail (solid).

Navigation Pad- Press one of the dots on the outer ring to move up, down, left, or right in a menu. Press the grey button in the middle to select.

Keypad- Press keys to dial phone numbers, enter letters or choose menu items.

Messages Button- Dials the voicemail system.

Applications Button- Opens/closes the Applications menu. Accesses preferences, call history, and phone information.

Contacts Button- Accesses the personal and corporate telephone directories.

Volume Control- Controls the call volume if used while the handset is off-hook. Controls the ringer volume if used while the handset is on-hook.

Feature Buttons- Each button corresponds with a phone line, speed dial, or calling feature.

Headset Button- Facilitates use of your phone in headset mode.

Speakerphone Button- Facilitates use of your phone in speakerphone mode.

Mute Button- Switches the microphone muting on and off.

Session Buttons- Each button corresponds with an active call or a call function depending on the state of the phone. Coloured lights on the button reflect the call state: flashing amber for a ringing call and solid green for a connected call.

Softkeys- Activates options for the selected call or menu item.

Phone Screen- Shows information about your phone.

Back Button- Returns to the previous screen or menu.

Release- Ends a connected call or session.

Hold Button- Allows you to put an active call into a held state.

Transfer Button- Allows you to redirect a connected call from your phone to another number.

Conference Button- Allows you to add another party to the current call.

**IMPORTANT**: You must log into a telephone to assume ownership.

#### Logging In

Logging into a telephone reconfigures it to be yours:

Press the Applications button.

- Select Extension Mobility.
- Enter your Humber username.
- Key your telephone password.
- Select the Submit softkey.

Please Note: Reset your password (PIN) at myTelephone.humber.ca.

#### Phone Calls

#### Placing/Receiving a Call

Placing/Receiving a Call Using the Handset: Lift the handset.

Using a Headset: Press the green headset button.

Using the Speakerphone: Press the Speakerphone button, the Answer softkey, or the flashing line button.

#### Dialing a Number

- 1) Internal- Dial the Extension
- 2) Local- Dial 9 + Local Number
- 3) Long-distance- Dial 9 + 1 + Number + Access Code
- 4) International- Dial 9 + 011 + Number + Access Code
- 5) Emergency- Dial 911

Please Note: Contact the Support Centre for an Access Code.

#### Searching the Directory

- Press the Contacts button.
- Select the Corporate Directory option.
- Enter a First Name and/or Last Name.
- Press the Search softkey.
- Select the person you would like to call.
- Press the Dial softkey to dial the number.

Please Note: Use the navigation pad to move navigate the Search screen. Type in letters using the number keys. If you make a mistake, use the delete softkey to backspace.

#### **Conferencing**

To add a person to a call already in process:

- Press the Conference button.
- Dial the person you would like to add to the call.
- Wait for the dialed person to answer.
- Alert the dialed person he/she is joining a conference.
- Press the Conference button to merge the calls.

Please Note: Any call can be a conference call. You may add as many participants as you like to a call. Participants are automatically put-on hold while you add other people.

#### Managing Calls

Ignoring a Call: Press the Ignore softkey while the phone is ringing. Please Note: Ignoring a call sends the call directly to voicemail.

Placing a Call on Hold: Press the Hold button. The call is now on hold. Please Note: Press the Resume softkey to continue a held call.

Resuming a Held Call: Press the Resume softkey or select a line button. Please Note: Any active call will be automatically placed on hold.

Switching Between Calls: Press the Answer softkey or select a line button. Please Note: The active call will be automatically placed on hold.

Transferring a Call:

- 1) After First Speaking to the Transfer Recipient
	- a. Press the Transfer button.
	- b. Enter the target number.
	- c. Wait for the target to answer the call. Alert the target you are transferring a call.
	- d. Press the Transfer button again.
- 2) Without Speaking to the Transfer Recipient
	- a. Press the Transfer button.
	- b. Enter the target number.
	- c. Wait until you hear ringing.
	- d. Press the Transfer button again.

Do not Disturb: Press the Ellipsis softkey followed by the Do Not Disturb softkey. All calls go to voicemail. Please Note: Press the Turn off Do not Disturb softkey to cancel.

Forwarding All Incoming Calls:

- 1) Forward Calls to Voicemail
	- a. Press the Ellipsis softkey.
	- b. Press the Forward All softkey.
	- c. Press the messages button.
- 2) Forward Calls to an Extension or Phone Number
	- a. Press the Ellipsis softkey.
	- b. Press the Forward All softkey.
	- c. Enter an extension or phone number. Please Note: Press the Forward Off softkey to cancel all call forwarding settings and resume normal operations.

Terminating a Call: Press the End Call softkey or one of the release buttons. Please Note: Returning the handset to its cradle also ends a call.

# Customizing Your Telephone

## Change the Font Size

- Press the Applications button.
- Use the navigation pad to:
	- o Highlight and select Settings.
	- o Highlight and select Font Size.
	- o Highlight and select the desired font size.
- Press the Set softkey to confirm your choice.
- Press the Exit softkey twice.

# Adjust the Screen Contrast

- Press the Applications button.
- Use the navigation pad to:
	- o Highlight and select Settings.
	- o Highlight and select Brightness.
	- o Adjust the level of brightness.
- Press the Save softkey to save the setting.
- Press the Exit softkey twice.

## Customize the Ring Tone

- Press the Applications button.
- Use the navigation pad to:
	- o Highlight and select Settings.
	- o Highlight and select Ringtone.
	- o Highlight and hear the selected sound.
	- Press the Set softkey to save the setting.
- Press the Exit softkey twice.

#### Mobile Connect

To move a call-in process from the telephone in your office or workspace to your smartphone:

- Press the Ellipsis softkey.
- Press the Mobility softkey.
- Select the To Mobile softkey.

**IMPORTANT**: Your telephone must first be configured to use the Mobile Transfer feature. Contact the I.T. Support Centre for more details.

#### Single Humber Reach

To active single number reach and ring both your desk phone and smartphone for incoming calls:

- Press the Ellipsis softkey.
- Press the Mobility softkey.
- Use the Select softkey to manage the feature.

**IMPORTANT**: Your telephone must first be configured to use the Single Number Reach feature. Contact the I.T. Support Centre for more details.

#### Help & Support

Please contact the I.T. Support Centre if you experience any issues. Phone: 1 (416) 675-6622 ext. 8888 Web Chat: https://humber.ca/techtalk Campus Location: A212 (Lakeshore) or Tech Zone – H109 (North) or IGS – 5th floor